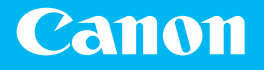

# Getting Started

imageRUNNER ADVANCE DX **C477iZ C477i** 

Please read "Important Safety Instructions" in the FAQ Guide before operating this product.

https://oip.manual.canon/

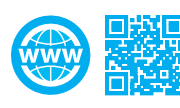

Please read "Important Safety Instructions" in the FAQ Guide before operating this product. After you finish reading this guide, store it in a safe place for future reference. The information in this document is subject to change without notice.

Lisez attentivement la section "Consignes de sécurité importantes" de la foire aux questions avant toute utilisation de ce produit. Après en avoir pris connaissance, conservez ce guide dans un endroit sûr en vue de consultations ultérieures. Les informations contenues dans ce document sont sujettes à modification sans préavis.

Lesen Sie bitte vor der Inbetriebnahme dieses Produkts "Wichtige Sicherheitshinweise" des FAQ Anleitung. Bewahren Sie das Handbuch, nachdem Sie es gelesen haben, an einem sicheren Ort zwecks zukünftigem Zugriff auf.

Die Informationen in diesem Dokument können jederzeit ohne vorherige Mitteilung geändert werden.

Si prega di leggere "Importanti istruzioni per la sicurezza" della Guida alle FAQ prima di far funzionare questo prodotto. Dopo avere terminato la lettura di questa guida, conservarla in un luogo sicuro per futuri riferimenti.

Le informazioni contenute nel presente documento sono soggette a modifica senza previo avviso.

Por favor, lea las "Instrucciones de seguridad importantes" de la Guía de preguntas frecuentes antes de utilizar este producto. Al acabar de leer esta guía, guárdela en un lugar seguro para futuras consultas.

La información de este documento puede ser modificada sin previo aviso.

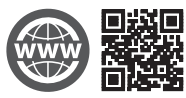

You can access https://oip.manual.canon/ to read the User's Guide that describes all functions of this machine.

Le guide de l'utilisateur, qui décrit toutes les fonctions de cet appareil se trouve sur https://oip.manual.canon/.

Sie können auf der Website https://oip.manual.canon/ das Anwenderhandbuch herunterladen, das alle Funktionen des Geräts beschreibt.

#### Accedere a

https://oip.manual.canon/ per leggere la Guida per l'utente che descrive tutte le funzioni di questa macchina.

#### En

https://oip.manual.canon/ tiene a su disposición la Guía de usuario en la que se describen todas las funciones de este equipo.

Illustrations Used in This Manual Illustrations used in this manual are those of the imageRUNNER ADVANCE DX C477i.

Illustrations utilisées dans ce manuel Les illustrations utilisées dans ce manuel sont celles du imageRUNNER ADVANCE DX C477i.

In diesem Handbuch verwendete Abbildungen Die Abbildungen, die in diesem Handbuch verwendet werden, sind die eines imageRUNNER ADVANCE DX C477i.

Immagini utilizzate in questo manuale Le immagini utilizzate in questo manuale sono quelle relative alla imageRUNNER ADVANCE DX C477i.

Ilustraciones que se utilizan en este manual Las ilustraciones que se utilizan en este manual son las de imageRUNNER ADVANCE DX C477i.

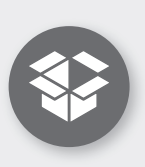

**Items Included with the Machine Articles fournis avec l'appareil Mit dem Gerät gelieferte Artikel Elementi inclusi con la macchina Artículos incluidos con el equipo**

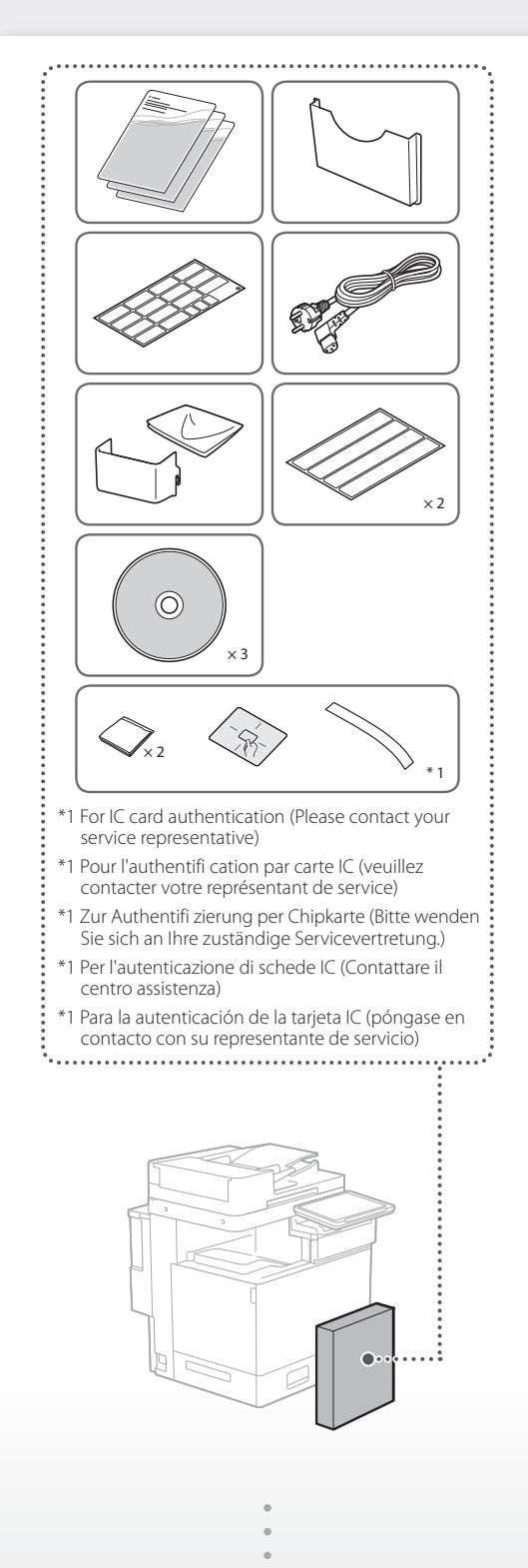

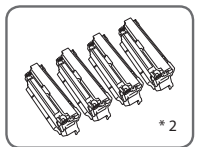

- \*2 Packaged separately from the other items
- \*2 Emballé séparément des autres articles
- \*2 Von den anderen Artikeln getrennt verpackt
- \*2 Confezionato separatamente dagli altri elementi
- \*2 Empaquetado por separado de otros artículos

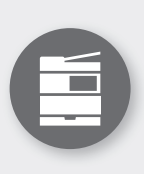

**Installing the Machine Installation de l'appareil Aufstellen des Geräts Installazione della macchina Instalación del equipo**

Installation Space Espace d'installation Platzbedarf bei Aufstellung Spazio di installazione Espacio de instalación

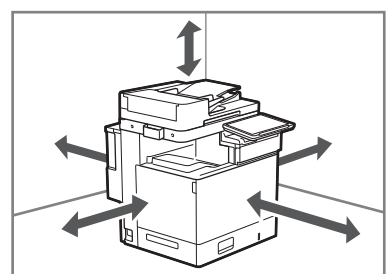

 https://oip.manual.canon/ See the User's Guide Voir le guide de l'utilisateur Siehe Anwenderhandbuch Consultare la Guida per l'utente Consulte la Guía de usuario

 $\sum$ 

 **Remove all the tape. Otez la totalité de l'adhésif. Entfernen Sie das gesamte Band. Rimuovere tutto il nastro. Retire toda la cinta.** 1

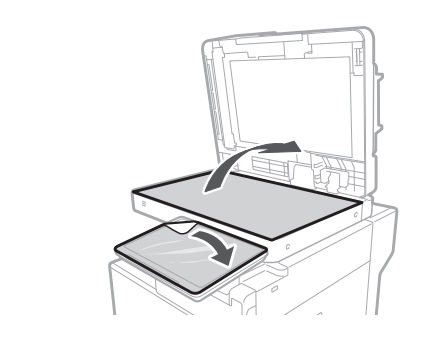

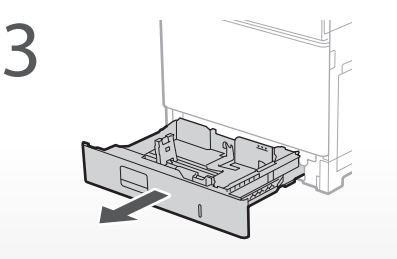

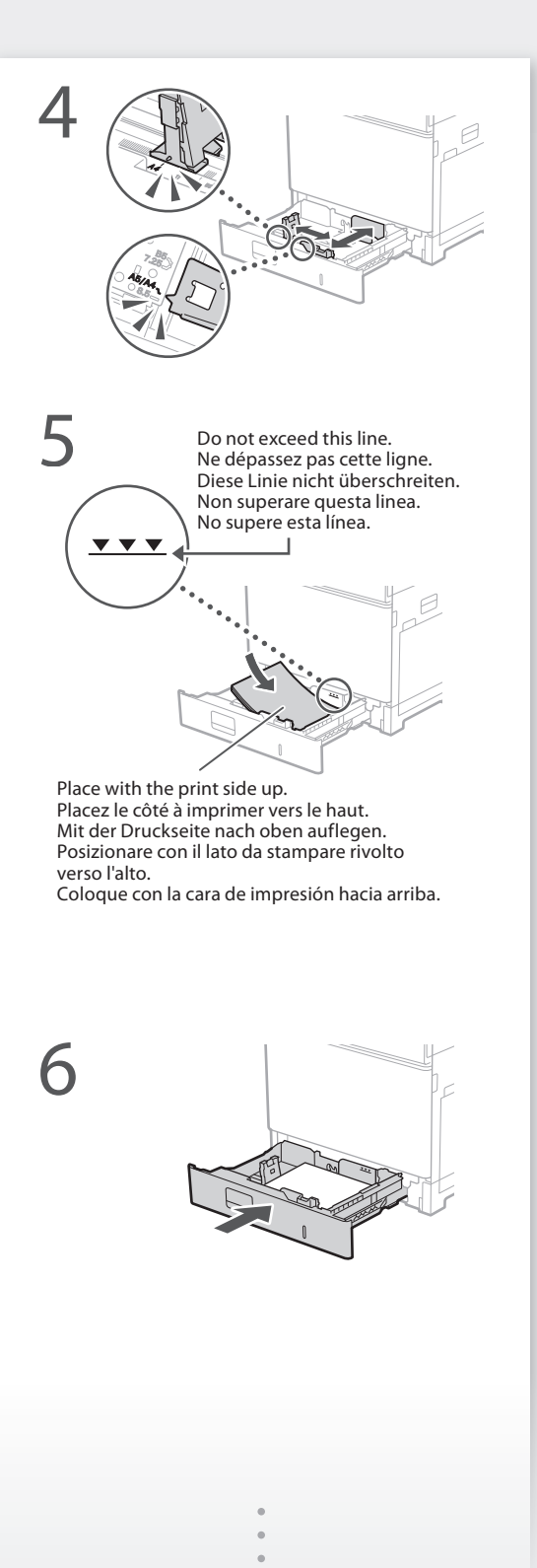

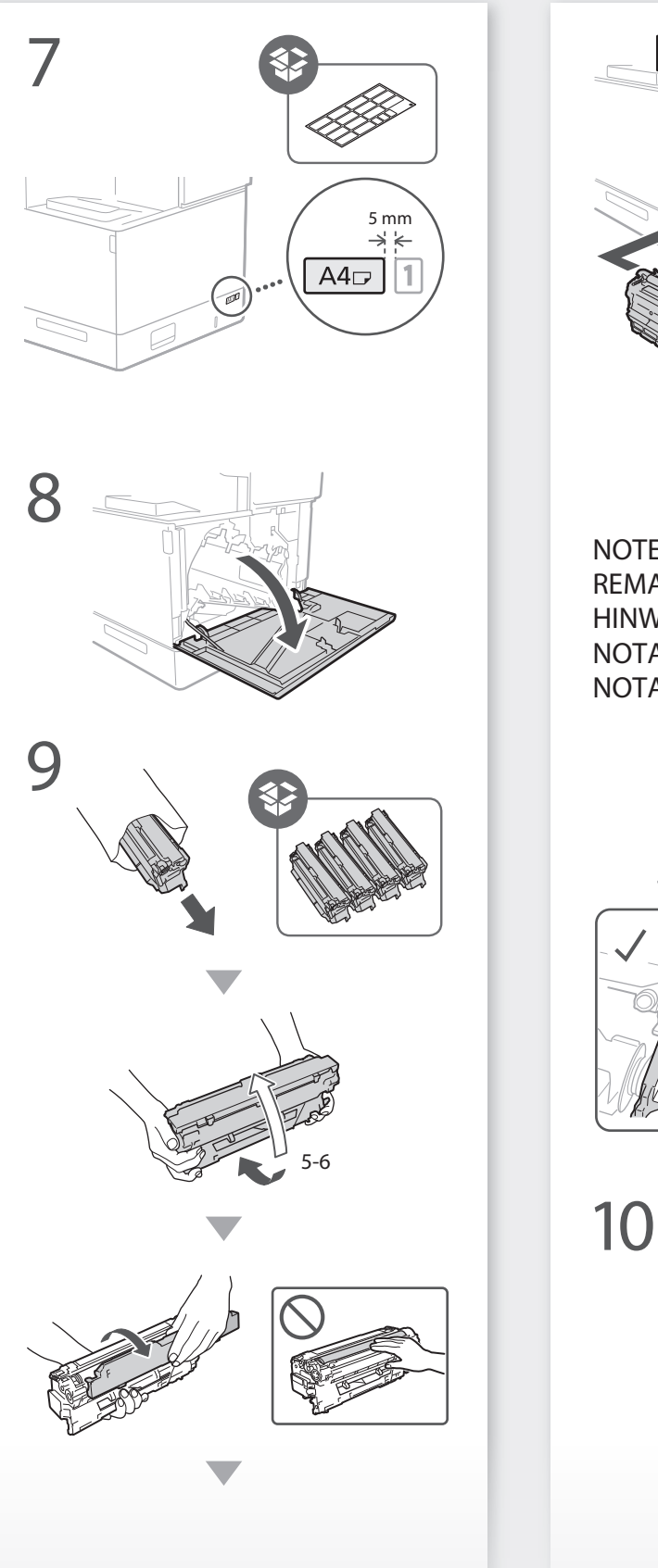

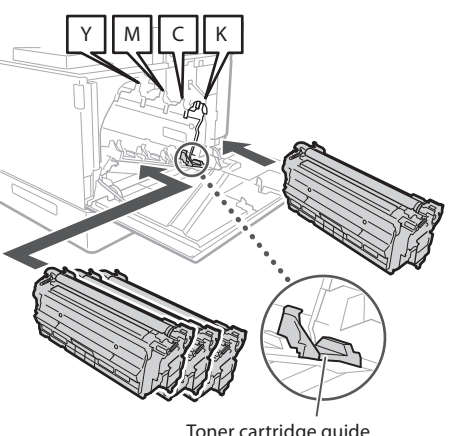

Toner cartridge guide Guide des cartouches de toner Tonerpatronenführung Guida sulla cartuccia di toner Guía de cartucho de tóner

NOTE REMARQUE HINWEIS **NOTA NOTA** 

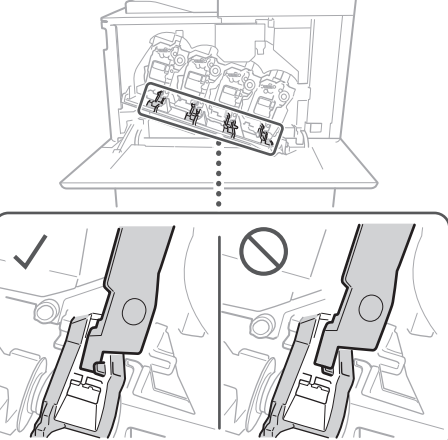

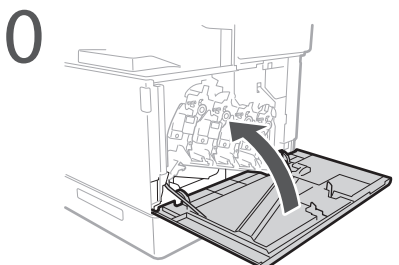

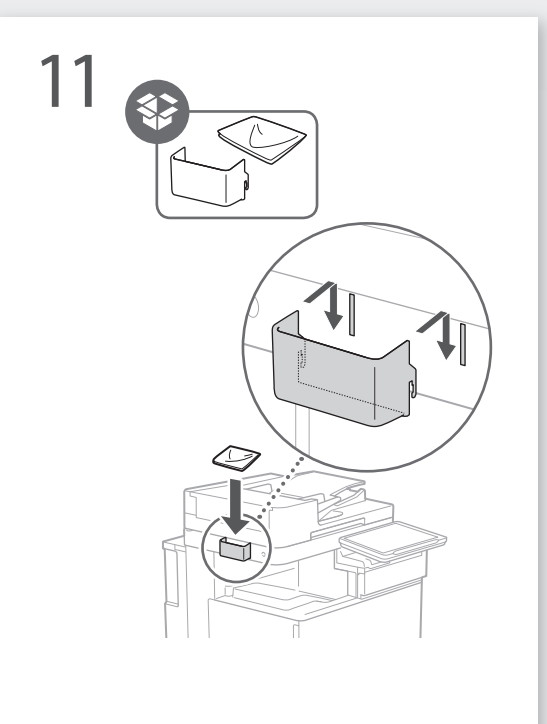

**Affix the book holder to a location that will not obstruct operation Fixez le porte-livre à un endroit qui ne gênera pas le fonctionnement Befestigen Sie die Buchhalterung an einer Stelle, an der sie die Bedienung nicht behindert Fissare il portalibri in una posizione che non dia fastidio in fase di utilizzo Fije el soporte para libros a una ubicación que no obstruya el funcionamiento** 12

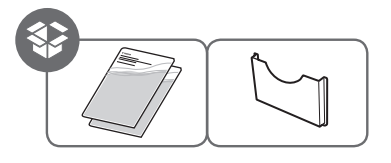

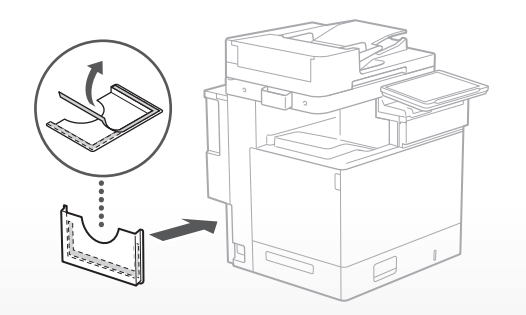

**Affix sticker to the machine in non-English-speaking countries/regions** 13

**Apposez un autocollant sur l'appareil dans les pays/régions non anglophones**

**Bringen Sie in nicht englischsprachigen Ländern/ Regionen den Aufkleber am Gerät an**

**Fissare l'adesivo alla macchina nei paesi/regioni in cui non si parla inglese**

**Fije la pegatina al equipo en países/regiones de habla no inglesa**

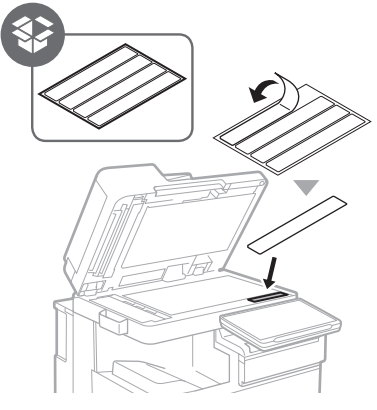

**When using optional products, 14** When using optional provided in this step<br>
Si your utilized dosed **Si vous utilisez des produits en option, installez-les à cette étape Wenn Sie optionale Produkte verwenden, installieren Sie sie in diesem Schritt Quando si utilizzano prodotti originali, installarli in questo passaggio Cuando utilice productos** 

**opcionales, instálelos en este pas**

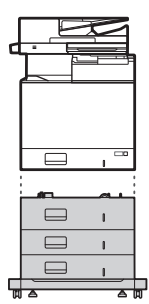

Cassette Feeding Unit-AT Socle 3 cassette-AT Kassetteneinheit AT Cassette Feeding Unit-AT Unidad de Alimentación por Casete AT

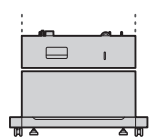

Cassette Feeding Unit-AS Socle 1 cassette-AS Kassetteneinheit AS Cassette Feeding Unit-AS Unidad de Alimentación por Casete AS

Cassette Module-AJ Module Une Cassette-AJ Kassetteneinheit AJ Cassette Module-AJ Módulo de Casete AJ

## **NOTE**

 $\qquad \qquad \qquad \qquad \Box$ 

For details on combinations of optional products, see the manual for the machine.

## REMARQUE

Pour plus de détails sur les combinaisons de produits en option, voir le manuel de l'appareil.

## HINWEIS

Details zu Kombinationen aus optionalen Produkten finden Sie im Handbuch zu dem Gerät.

## **NOTA**

Per dettagli sulle combinazioni di prodotti opzionali, consultare il manuale per la macchina.

## **NOTA**

Para obtener información sobre las combinaciones de los productos opcionales, consulte el manual del equipo.

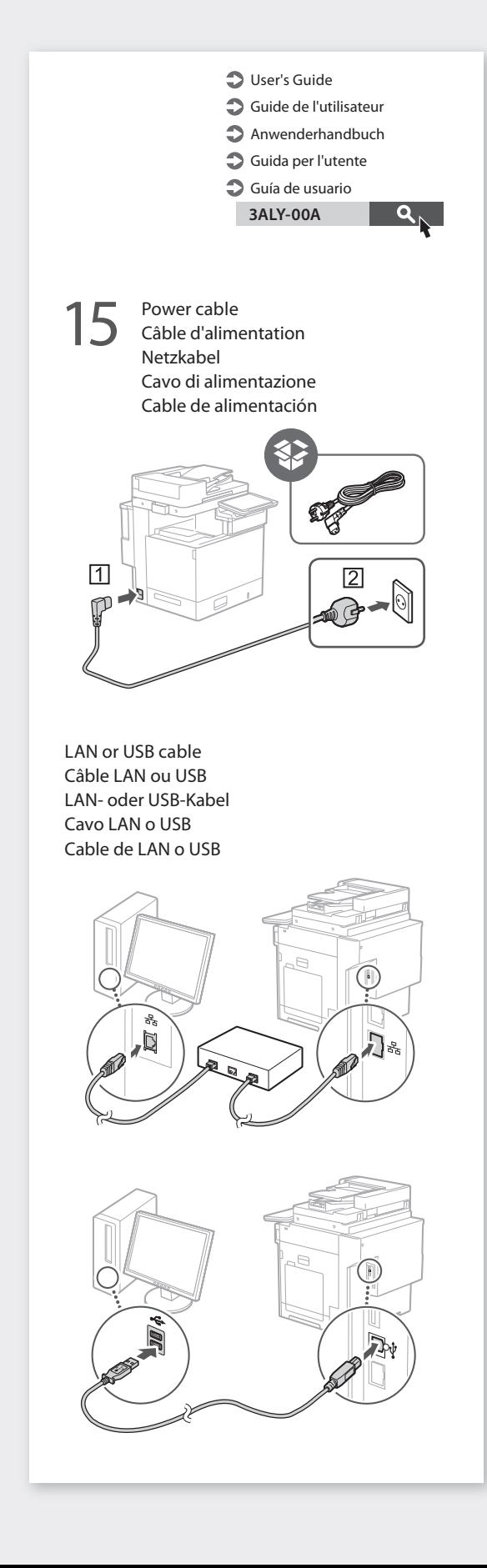

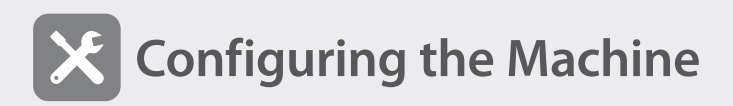

## When the power is turned ON for the first time

The "Setup Guide" screen is displayed **CASE 1**

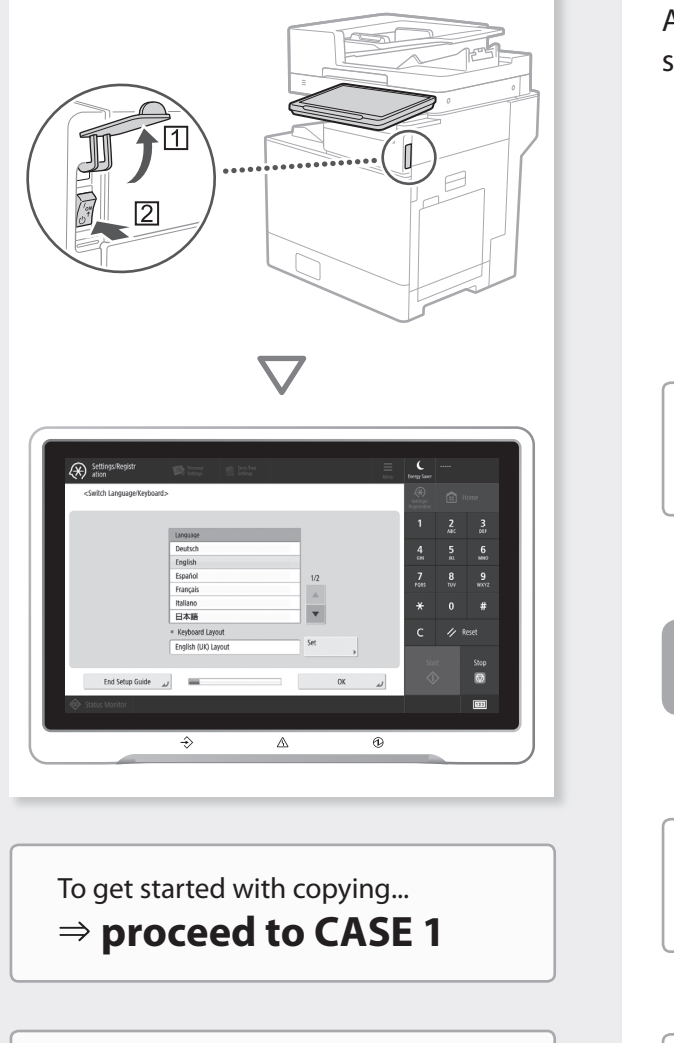

To use all functions...

 **proceed to CASE 2**

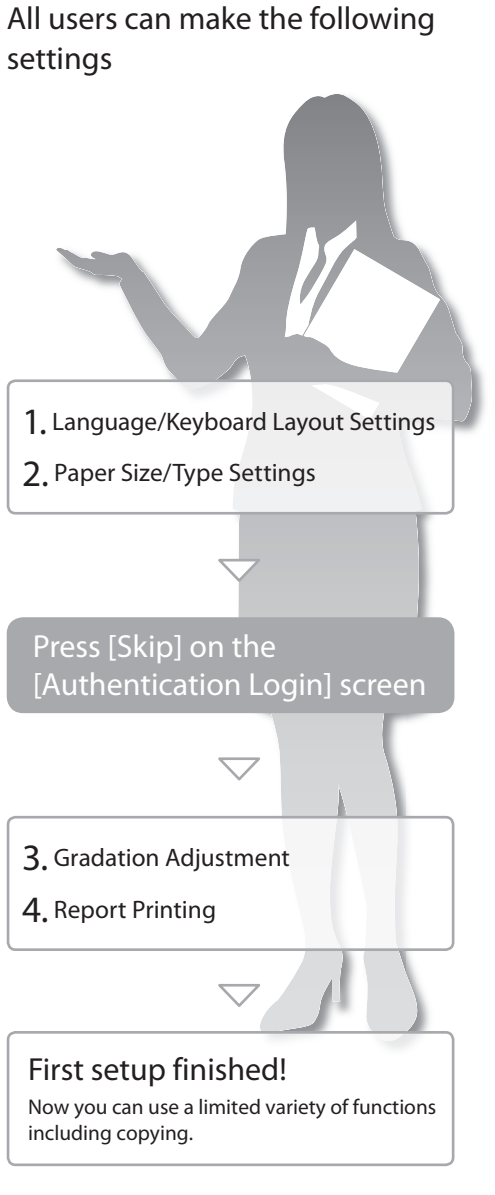

## $\mathbb{H}$  How to use the search numbers

1. Display the online manual website.

https://oip.manual.canon/

2. Select the appropriate User's Guide.

3. To access information in the User's Guide, use the search number.

ABCD-123

**140K-003**

 $\alpha$ Search

## **CASE 2**

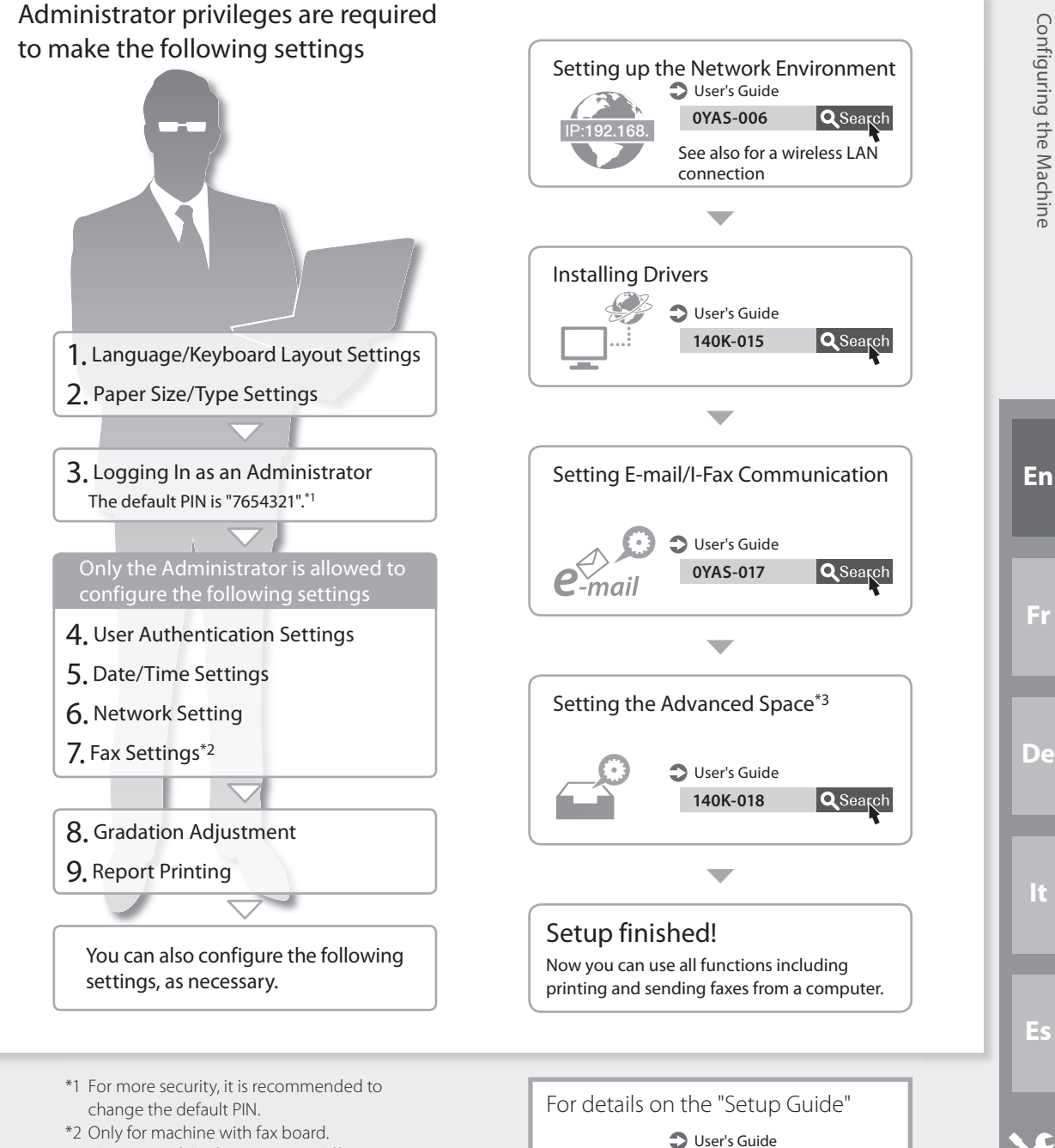

\*3 The name of the function may differ depending on your country or region.

9

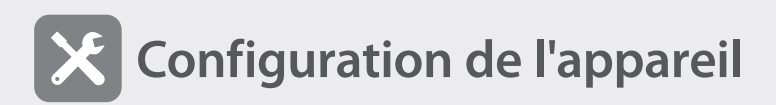

Lorsque l'appareil est mis sous tension pour la première fois

⇒ L'écran "Guide de Configuration" **CAS 1**<br>s'affiche

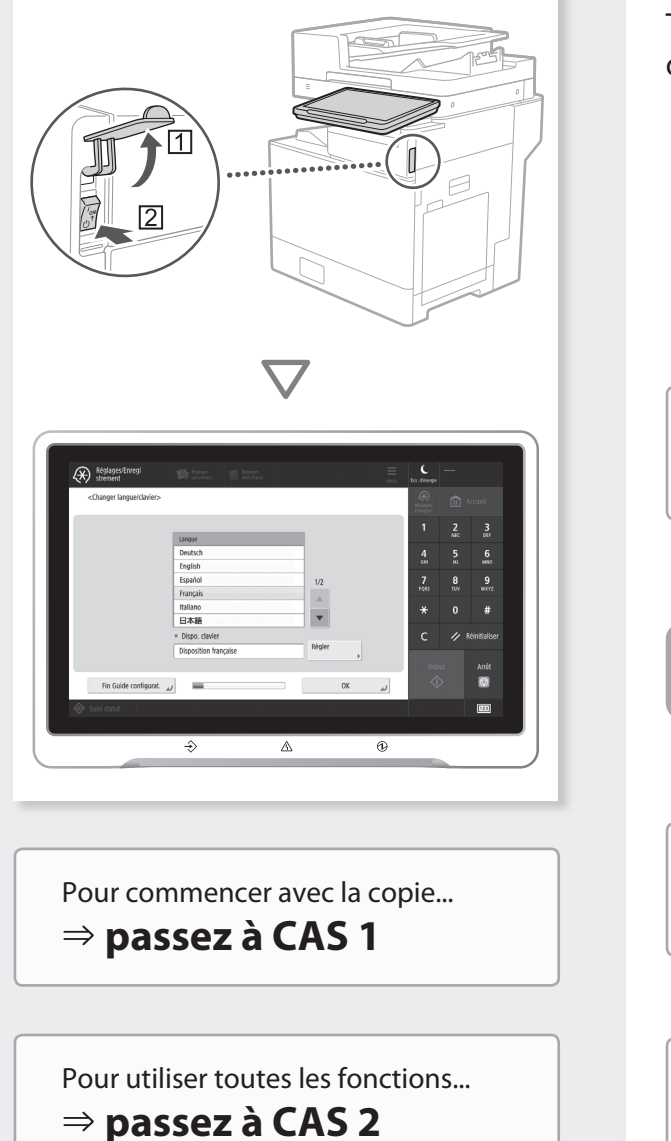

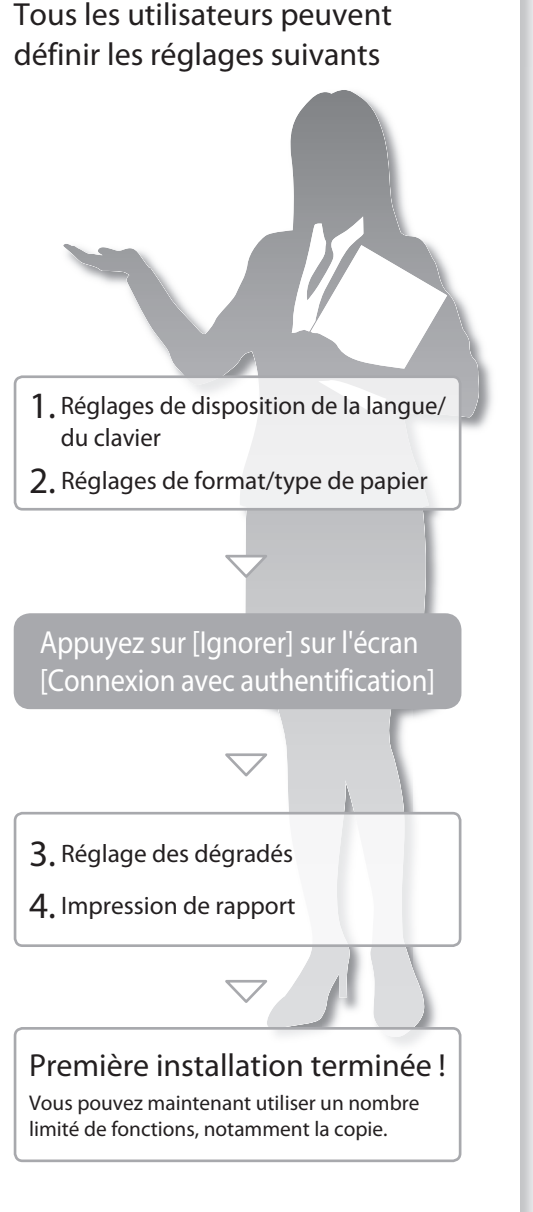

## Comment utiliser les numéros de recherche

 $1.$  Affichez le site Web du manuel en ligne.

https://oip.manual.canon/

- 2. Sélectionnez le Guide de l'utilisateur approprié.
- 3. Pour accéder aux informations du Guide de l'utilisateur, utilisez le numéro de recherche. ABCD-123

## **CAS 2**

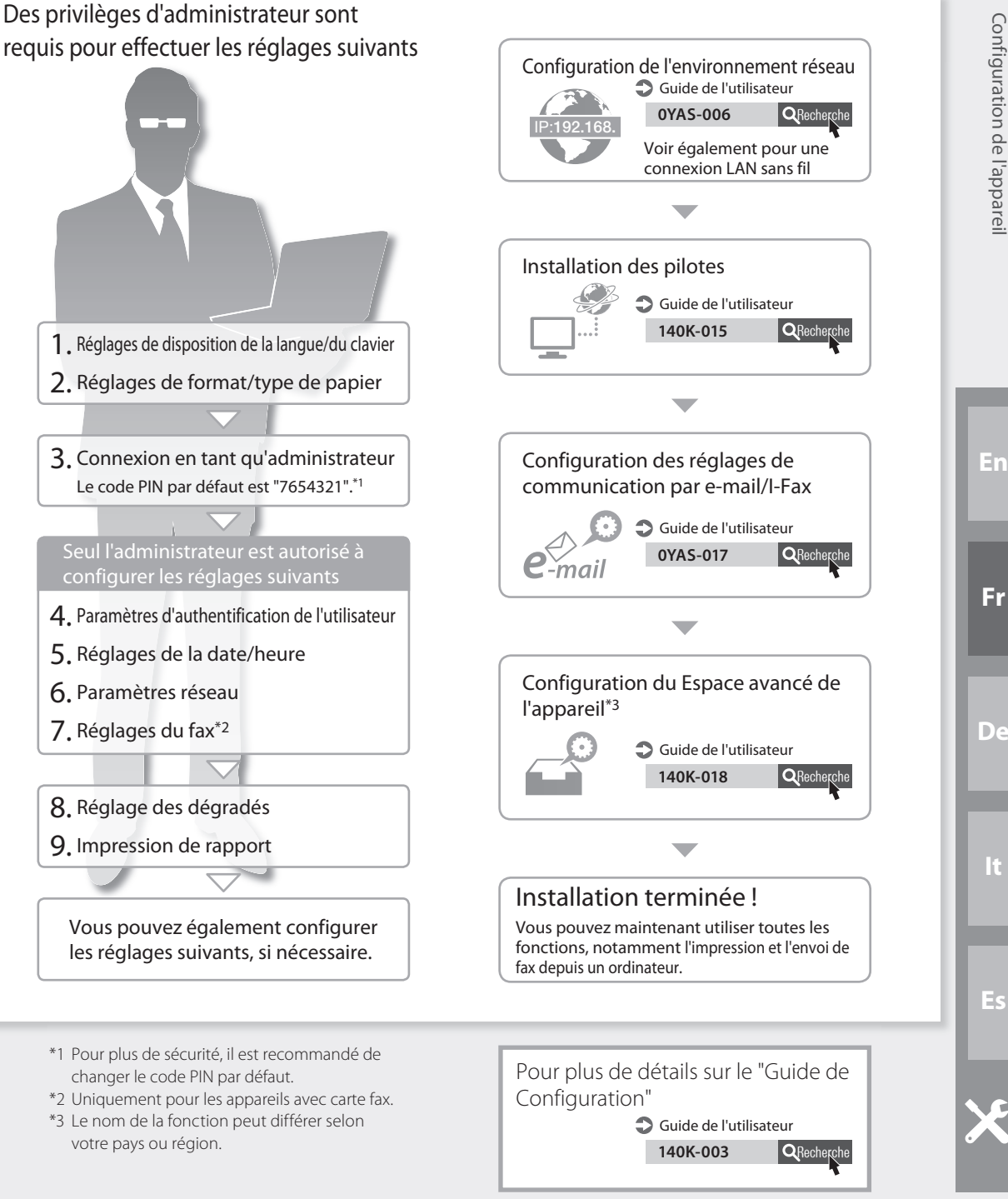

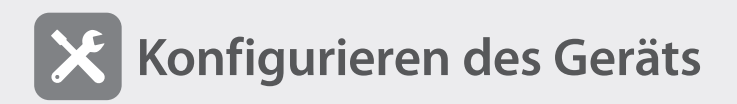

Wenn das Gerät zum ersten Mal eingeschaltet wird

Der Bildschirm "Einrichtungsanleitung" wird angezeigt **CASE 1**

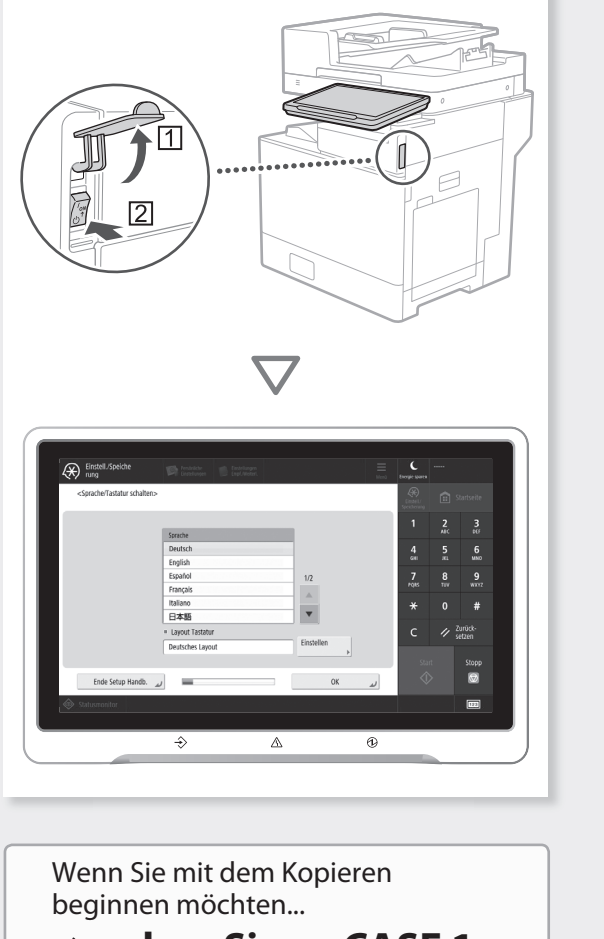

 **gehen Sie zu CASE 1**

Wenn Sie alle Funktionen verwenden möchten...

 **gehen Sie zu CASE 2**

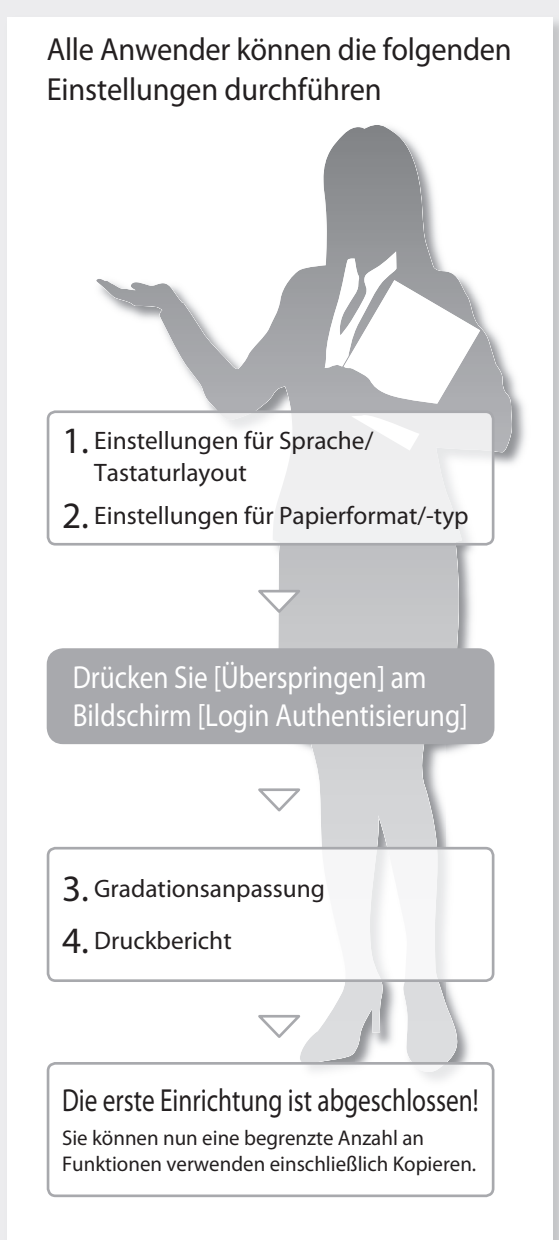

## So verwenden Sie die Suchnummern

1. Rufen Sie die Online-Website für das Handbuch auf.

https://oip.manual.canon/

- 2. Wählen Sie das entsprechende Anwenderhandbuch.
- 3. Für den Zugriff auf Informationen im Anwenderhandbuch verwenden Sie die Suchnummer. ABCD-123

## **CASE 2**

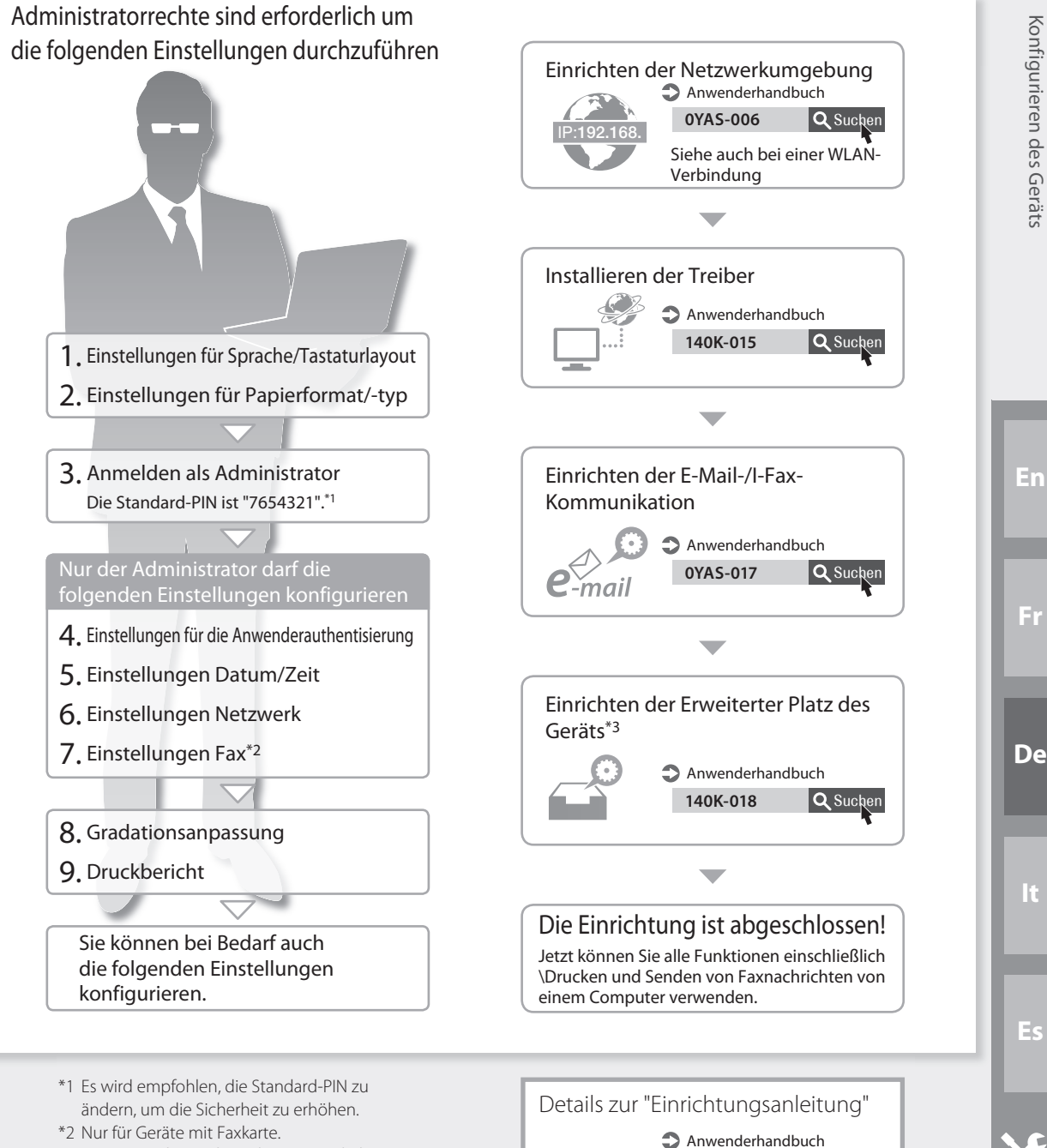

\*3 Der Name der Funktion kann je nach Ihrem Land oder Ihrer Region abweichen.

13

140K-003 **Q** Suchen

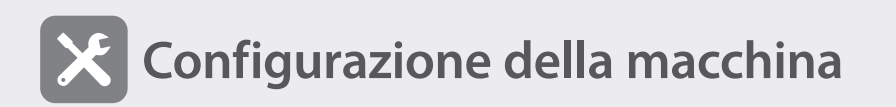

Quando si accende la macchina per la prima volta

 Viene visualizzata la schermata "Guida all'impostazione" **CASO 1**

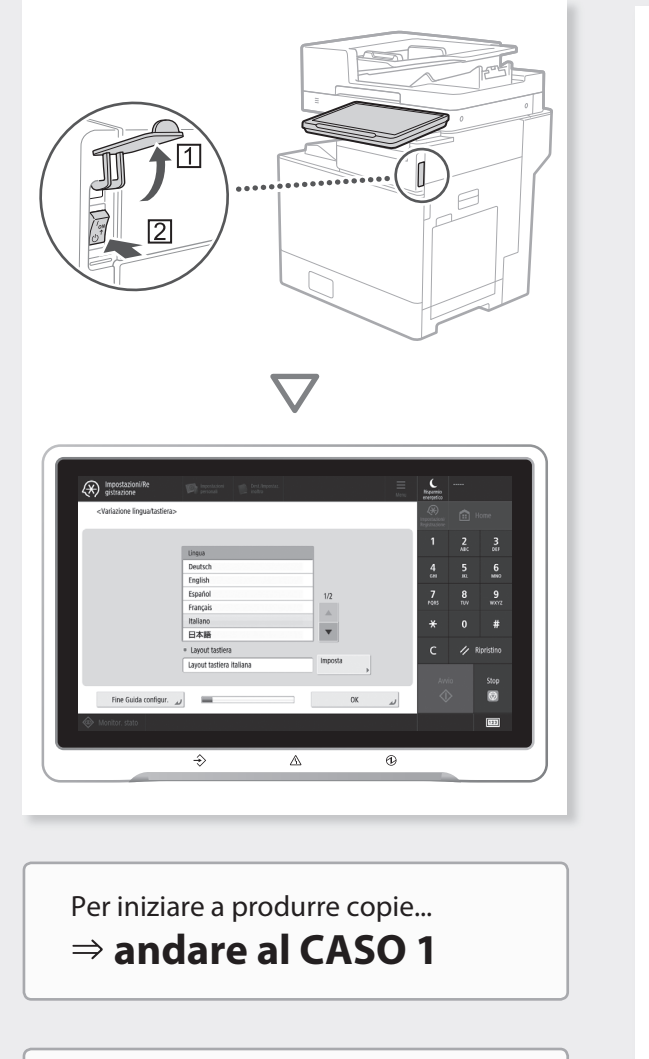

Per utilizzare tutte le funzioni...  $\Rightarrow$  andare al CASO 2

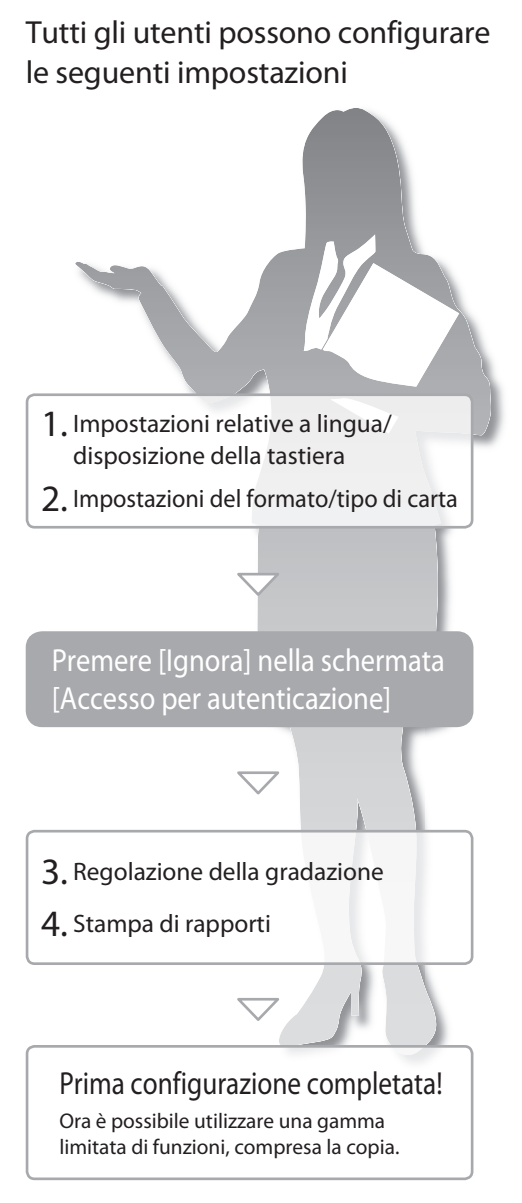

## LTCome utilizzare i numeri di ricerca

1. Visualizzare il sito web con il manuale online.

https://oip.manual.canon/

- 2. Selezionare la Guida per l'utente adeguata.
- 3. Per accedere alle informazioni presenti nella Guida per l'utente utilizzare il numero di ricerca.

ABCD-123

## **CASO 2**

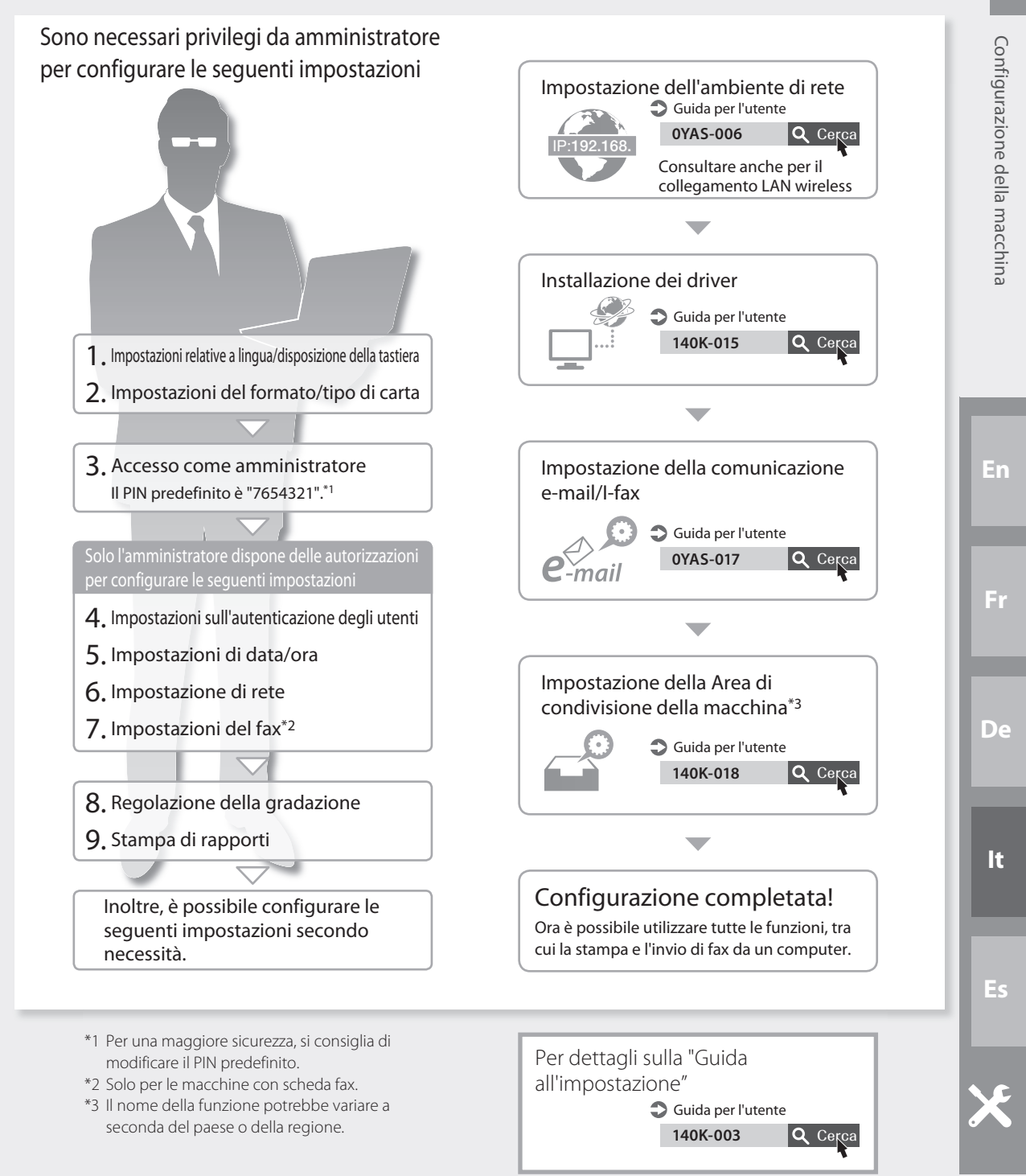

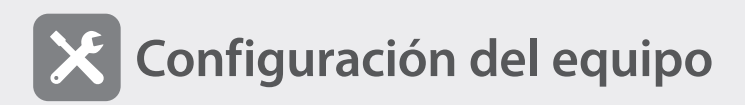

Cuando se encienda el equipo por primera vez

 Aparecerá la pantalla "Guía de configuración" **CASO 1**

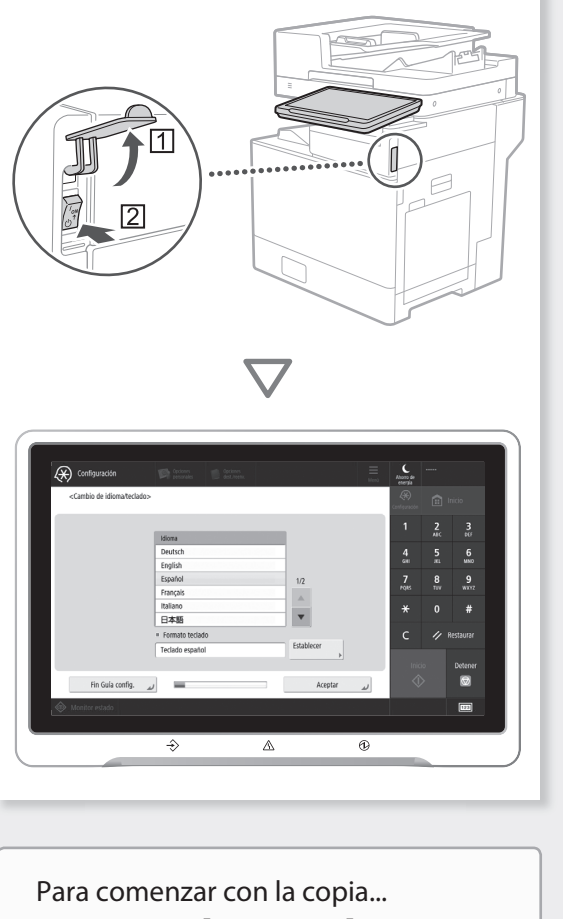

 **proceda con el CASO 1**

Para utilizar todas las funciones...  **proceda con el CASO 2**

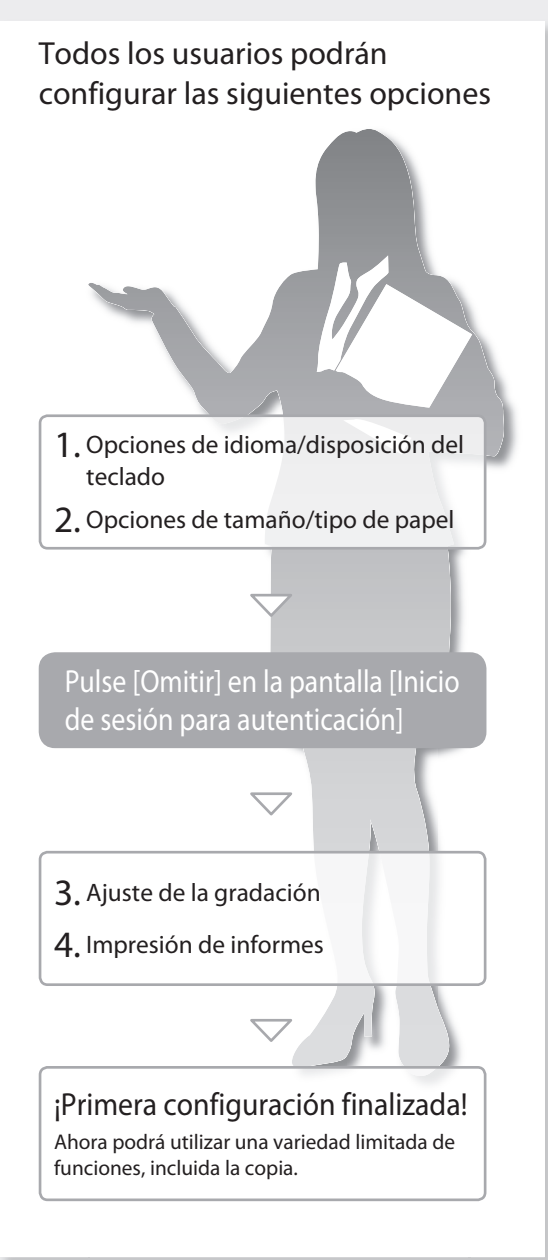

## **ITCómo utilizar los números de búsqueda**

1. Abra el sitio web de manuales en línea.

https://oip.manual.canon/

- 2. Seleccione la Guía de usuario apropiada.
- 3. Para acceder a la información de la Guía de usuario, utilice el número de búsqueda. ABCD-123

## **CASO 2**

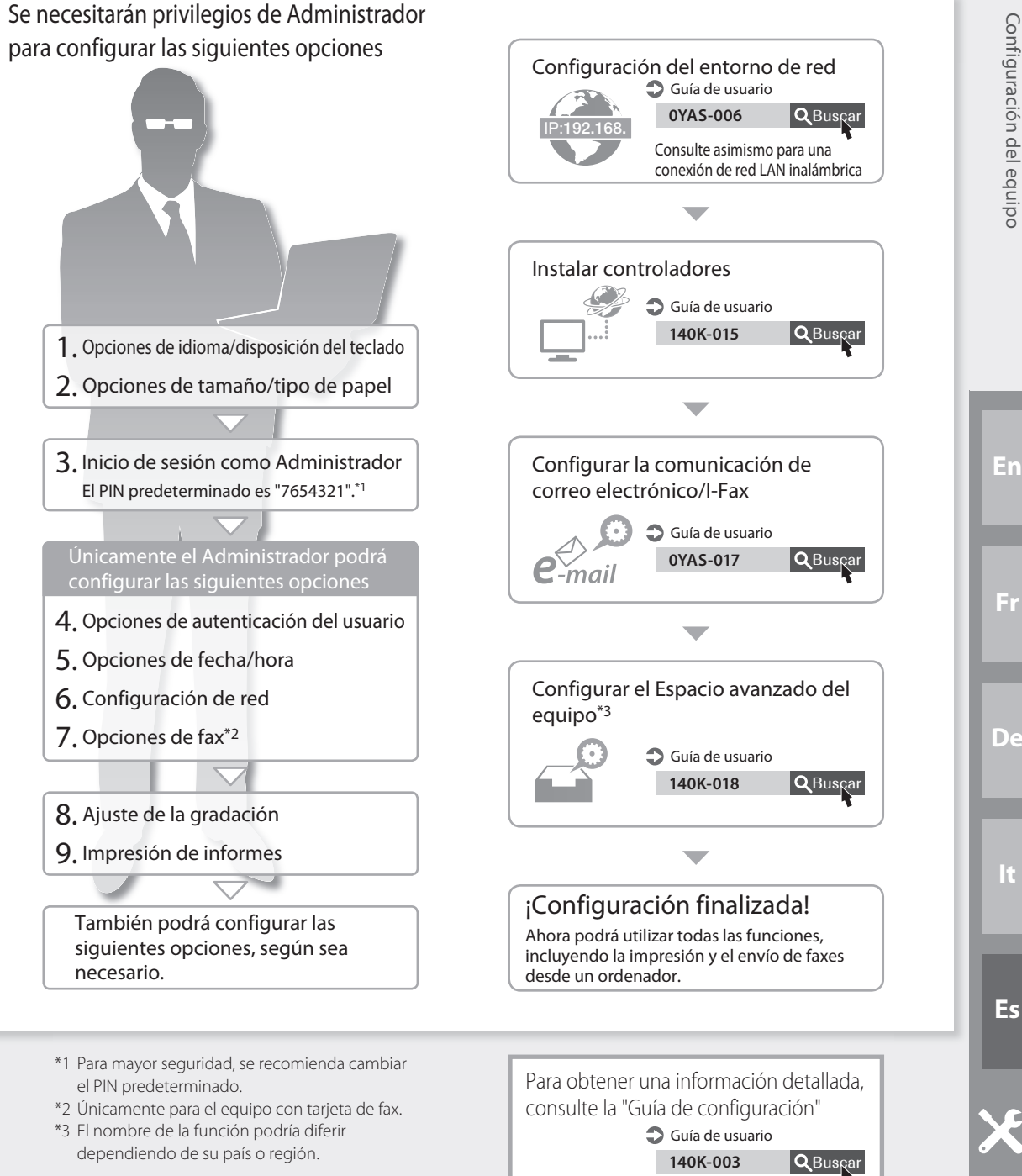

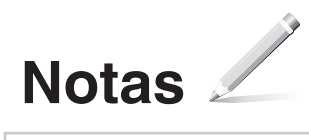

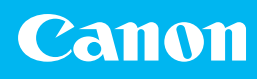

### **CANON INC.**

146-8501, Japan

**CANON U.S.A., INC.**

**CANON CANADA INC.** 8000 Mississauga Road Brampton ON L6Y 5Z7, Canada

## **CANON EUROPA N.V.**

Bovenkerkerweg 59, 1185 XB Amstelveen, The Netherlands (See http://www.canon-europe.com/ for details on your regional dealer)

### **CANON AUSTRALIA PTY LTD**

Building A, The Park Estate, 5 Talavera Road, Macquarie Park, NSW 2113, Australia

### **CANON SINGAPORE PTE LTD**

1 Fusionopolis Place, #15-10, Galaxis, Singapore 138522

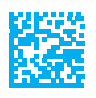